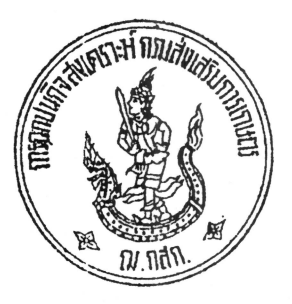

 $\n *n*$ ีด  $\n *0*  $\mathbb{C}$   $\mathbb{C}$   $\mathbb{C}$$ 

การฌาปนกิจสงเคราะห์กรมส่งเสริมการเกษตร ๒๑๔๓/๑ ถนนพหลโยธิน แขวงลาดยาว เขตจตุจักร กรุงเทพมหานคร ๑๐๙๐๐

90 ธันวาคม ๒๕๖๕

เรื่อง ตรวจสอบข้อมูลทะเบียนสมาชิกการผาปนกิจสงเคราะห์กรมส่งเสริมการเกษตร

ตัวแทนการฌาปนกิจสงเคราะห์กรมส่งเสริมการเกษตรทุกหน่วยงาน เรียน

สิ่งที่ส่งมาด้วย ๑.แบบตอบรับการตรวจสอบข้อมูลทะเบียนสมาชิกการณาปนกิจสงเคราะห์กรมส่งเสริมการเกษตร จำนวน ๑ ชุด ๒. ทะเบียนสมาชิกการณาปนกิจสงเคราะห์กรมส่งเสริมการเกษตร (ก.ณ.๓) จำนวน ๑ ชุด

ด้วยการฌาปนกิจสงเคราะห์กรมส่งเสริมการเกษตร ได้ตรวจสอบข้อมูลทะเบียนสมาชิก การฌาปนกิจสงเคราะห์กรมส่งเสริมการเกษตรแล้วพบว่าข้อมูล ชื่อ - นามสกุล วัน/เดือน/ปีเกิด ที่อยู่ของสมาชิก หมายเลขโทรศัพท์ และชื่อผู้รับเงินสงเคราะห์ของสมาชิกบางรายไม่เป็นปัจจุบัน

ิการฌาปนกิจสงเคราะห์กรมส่งเสริมการเกษตร จึงขอความร่วมมือตัวแทนสมาชิกโปรดแจ้ง ให้สมาชิกในสังกัดได้รับทราบเพื่อดำเนินการตรวจสอบข้อมูลทะเบียนสมาชิก เพื่อนำมาปรับปรุงฐานข้อมูล สมาชิกให้ถูกต้อง ครบถ้วน ตรงกับข้อเท็จจริงอันจะเป็นประโยชน์ต่อสมาชิกและผู้รับเงินสงเคราะห์ ในกรณี ที่สมาชิกไม่แจ้งให้ทราบ แล้วเกิดความเสียหายขึ้น ให้ถือว่าเป็นความรับผิดชอบของสมาชิก และหากต้องการ เปลี่ยนหรือเพิ่มผู้รับเงินสงเคราะห์ แจ้งข้อมูลรายละเอียดตามแบบฟอร์มการฌาปนกิจสงเคราะห์ฯ โดยสามารถดาวน์โหลดเอกสารได้ที่เว็บไซต์ cpk.doae.go.th หรือสแกน QR Code แบบฟอร์มคำขอเปลี่ยน-ผู้รับเงินสงเคราะห์การณาปนกิจสงเคราะห์กรมส่งเสริมการเกษตร และแบบฟอร์มคำขอเพิ่มผู้รับเงินสงเคราะห์-การฌาปนกิจสงเคราะห์กรมส่งเสริมการเกษตร

ทั้งนี้ ขอให้ตัวแทนการฌาปนกิจสงเคราะห์กรมส่งเสริมการเกษตรรวบรวมและส่งคืน ้การฌาปนกิจสงเคราะห์กรมส่งเสริมการเกษตร เลขที่ ๒๑๔๓⁄๑ อาคาร ๑ ชั้น ๓ ถนนพหลโยธิน แขวงลาดยาว เขตจตุจักร กรุงเทพมหานคร ๑๐๙๐๐ ภายในวันที่ ๓๑ มกราคม ๒๕๖๖ หากมีข้อสงสัยประการใดสอบถาม ได้ที่โทรศัพท์ : ๐ ๒๕๗๙ ๓๙๑๐, ๐ ๒๕๗๙ ๙๕๔๘ โทรสาร ๐ ๒๕๗๙ ๒๓๗๕ หรือติดต่อเจ้าหน้าที่ทะเบียน โดยตรง นางสาวศิวาพร โพธิลา เบอร์โทรศัพท์และไลน์ ๐๙ ๑๘๘๓ ๒๑๔๘

จึงเรียนมาเพื่อโปรดทราบและให้ความอนุเคราะห์เผยแพร่ประชาสัมพันธ์และดำเนินการ ในส่วนที่เกี่ยวข้องต่อไปด้วย จะขอบคุณมาก

ขอแสดงความนับถือ

Diein Month

(นางสาวอรวรรณ คงอภิรักษ์) <sub>ิ</sub> กรรมการและผู้ช่วยเลขานุการทำหน้าที่ผู้จัดการ การฌาปนกิจสงเคราะห์กรมส่งเสริมการเกษตร

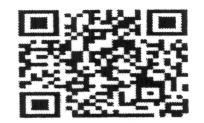

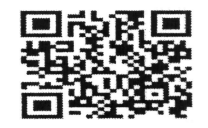

งานสมาชิกภาพ  $\tilde{\psi}$ 115 o-bchd - stect , o-bchd - m โทรสาร ๐-๒๕๗๙-๒๓๗๕

แบบฟอร์มคำขอเปลี่ยน

แบบฟอร์มคำขอเพิ่ม

## แบบตอบรับการตรวจสอบข้อมูลทะเบียนสมาชิกการฌาปนกิจสงเคราะห์กรมส่งเสริมการเกษตร

 $\frac{1}{\kappa} \frac{1}{\kappa^2}$ 

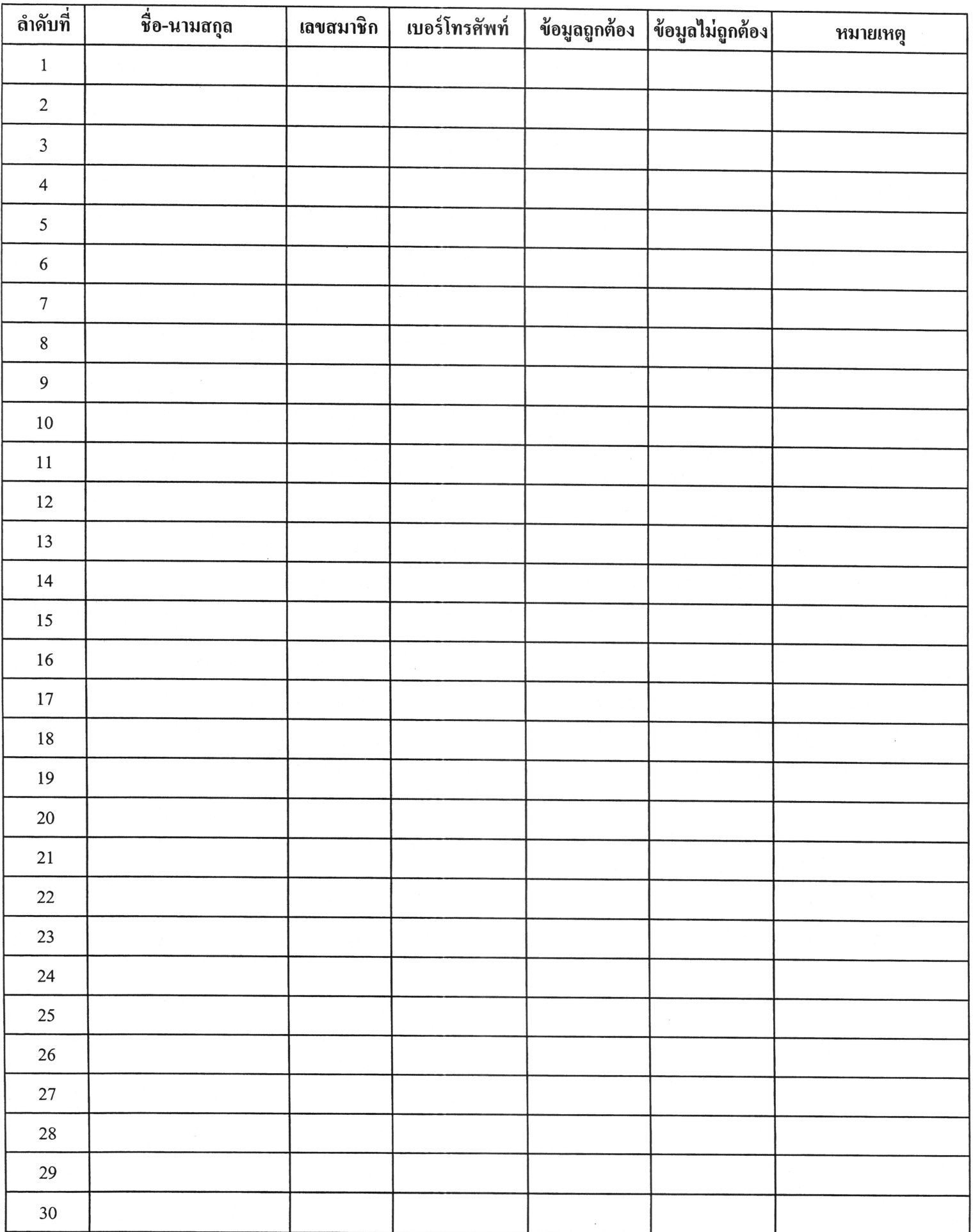

้ถ้าสมาชิกข้อมูลไม่ถูกต้องให้ดำเนินการแก้ไขข้อมูลให้ถูกต้องตามแบบฟอร์มการฌาปนกิจสงเคราะห์กรมส่งเสริมการเกษตร หมายเหตุ และแนบเอกสารหลักฐานประกอบให้ครบถ้วน

#### **ถาม – ตอบ การแก้ไขข ้ อม ู ลทะเบ ี ยนสมาช ิ กไม ถ ู กต ้ อง ในกรณ ี ต าง ๆ ่ ่**

#### **1.ถ้าชื่อผู้รับเงินสงเคราะห์ไม่ถูกต้อง**

- -ผู้รับเงินสงเคราะห์ที่ระบุชื่อไว้เสียชีวิต
- ผู้รับเงินสงเคราะห์ที่ระบุชื่อไว้งดทะเบียนหย่ากัน
- ต้องการเปลี่ยนชื่อผู้รับเงินสงเคราะห์ให้บุคคลอื่นจากเดิมที่ระบุชื่อไว้
- **\*\*\*ให้ด าเนินการเปลยี่ นผู้รับเงินสงเคราะห์ ตามแบบฟอร์ม ฌ.กสก. ๒**
- **1.1 ถ้าชื่อผู้รับเงินสงเคราะห์ทรี่ ะบุไว้ให้บุคคลเดิม**

**แต่ผู้รับเงินสงเคราะห์ทรี่ ะบุชื่อไว้เปลยี่ นชื่อ - นามสกุล เปลยี่ นค าน าหน้าชื่อ**

**\*\*\*ให้ท าหนังสือบันทึกข้อความ และแนบเอกสารต่าง ๆ ในการเปลี่ยนชื่อ - นามสกุล ค าน าหน้าชื่อ**

#### **เอกสารประกอบ ข้อ 1.1**

- 1. สำเนาบัตรประจำตัวประชาชน
- 2. ส าเนาทะเบียนบ้าน
- 3. สำเนาใบสำคัญการสมรส
- ่ 4. บุคคลที่ยังไม่บรรลุนิติภาวะ แนบสำเนาสูติบัตร
- 5. ส าเนาใบเปลี่ยนชื่อ นามสกุล (ในกรณีเปลี่ยนชื่อ นามสกุล)
- 6. สำเนาใบการหย่า (ในกรณีหย่ากัน)

**1.2ถ้าชื่อผู้รับเงินสงเคราะห์เดิมทรี่ ะบุไว้ถูกต้องแล้ว และต้องการเพมิ่ ผู้รับเงินสงเคราะห์ \*\*\*ให้ด าเนินการเพมิ่ ผู้รับเงินสงเคราะห์ ตามแบบฟอร์ม ฌ.กสก. ๓**

## <u>เอกสารประกอบคำขอเปลี่ยนและเพิ่มผู้รับเงินสงเคราะห์การฌาปนกิจสงเคราะห์กรมส่งเสริมการเกษตร</u> **(ในกรณทีเี่ปลยี่ นหรือเพมิ่ ผู้รับเงินสงเคราะห์)**

- 1. สำเนาบัตรประจำตัวประชาชนและสำเนาทะเบียนบ้านของสมาชิก
- ่ 2. ถ้ามอบให้คู่สมรส แนบสำเนาทะเบียนบ้านและสำเนาใบสำคัญการสมรส
- 3. ถ้ามอบให้บุตร แนบสำเนาทะเบียนบ้าน (กรณีมอบให้บุตรที่ยังไม่บรรลุนิติภาวะ แนบสำเนาสูติบัตร)
- ่ 4. ถ้ามอบให้บิดา มารดา แนบสำเนาทะเบียนบ้าน
- ้ 5. ถ้ามอบให้บุคคลอื่น ที่ไม่ได้กล่าวข้างต้น

ให้กรอกแบบบันทึกเพิ่มเติมต่อท้าย (กรณีผู้รับเงินสงเคราะห์มิใช่บุคคลในครอบครัว) ในแบบฟอร์ม แนบสำเนาทะเบียนบ้านและถ้าบุคคลดังกล่าวยังไม่บรรลุนิติภาวะ แนบสำเนาสูติบัตร

- 6. ถ้าสมาชิกและบุคคลที่มอบให้มีการเปลี่ยนชื่อ- นามสกุล แนบส าเนาบัตรประจ าตัวประชาชนและส าเนาใบเปลี่ยนชื่อ- นามสกุล
- 7. สำเนาใบการหย่า (ในกรณีหย่ากัน)
- 8. พร้อมเขียนเหตุผลที่เปลี่ยนและเพิ่มผู้รับเงินสงเคราะห์ในแบบฟอร์ม

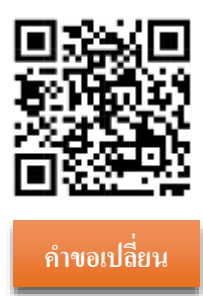

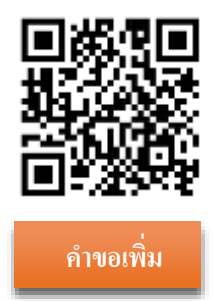

**2.ถ้าทอี่ ยู่ไม่ถูกต้อง \*\*\*ด าเนินการเปลยี่ นแปลงทอี่ ยู่ตามแบบฟอร์ม ฌ.กสก. ๔**

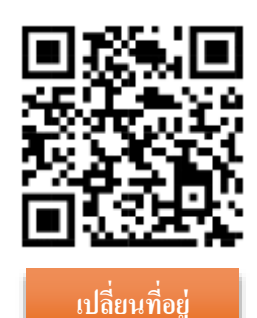

- **3. ข้อมูลสมาชิกและผู้รับเงินสงเคราะห์อื่น ๆ ไม่ถูกต้อง ในกรณีดังนี้**
- **3.1 สมาชิกและผู้รับเงินสงเคราะห์เปลี่ยนชื่อ– นามสกุล หรือชื่อ – นามสกุลไม่ถูกต้อง**
- **3.2 วนั/เดือน/ปีเกดิไม่ถูกต้อง**
- **3.3 เลขบัตรประจ าตัวประชาชนสมาชิกวสิามัญไม่ถูกต้อง หรือไม่มีเลขบัตรประจ าตัวประชาชน**

#### **3.4 เปลี่ยนค าน าหน้าชื่อของสมาชิกเอง และผู้รับเงินสงเคราะห์ เช่น**

- **นาง เป็น นางสาว**
- นางสาว เป็น นาง
- ค.ช. เป็น นาย
- ค.ญ. เป็น นางสาว หรือ นาง
- เปลี่ยนคำนำหน้ายศต่าง ๆ

### **เอกสารประกอบ ข้อ 3**

- 1. สำเนาบัตรประจำตัวประชาชน
- 2. ส าเนาทะเบียนบ้าน
- 3. สำเนาใบสำคัญการสมรส
- ่ 4. บุคคลที่ยังไม่บรรลุนิติภาวะ แนบสำเนาสูติบัตร
- 5. ส าเนาใบเปลี่ยนชื่อ นามสกุล (ในกรณีเปลี่ยนชื่อ นามสกุล)
- 6. สำเนาใบการหย่า (ในกรณีหย่ากัน)

**4.ถ้าย้ายสังกดั หรือสังกดัในระบบไม่ถูกต้อง \*\*\*ให้ทา หนังสือบันทกึข้อความปัจจุบันสมาชิกอยู่สังกดัหน่วยงานไหน**

<u>\*\*\*หากข้อมูลไม่ถูกต้อง ในกรณีอื่น ๆ ให้ติดต่อการณาปนกิจสงเคราะห์ฯ เพื่อให้ข้อมูลเพิ่มเติมต่อไปค่ะ</u> **์**

# **คู่มือการสมัครสมาชกเว ิ ็บไซต์การฌาปนกิจสงเคราะห์กรมส่งเสริมการเกษตร**

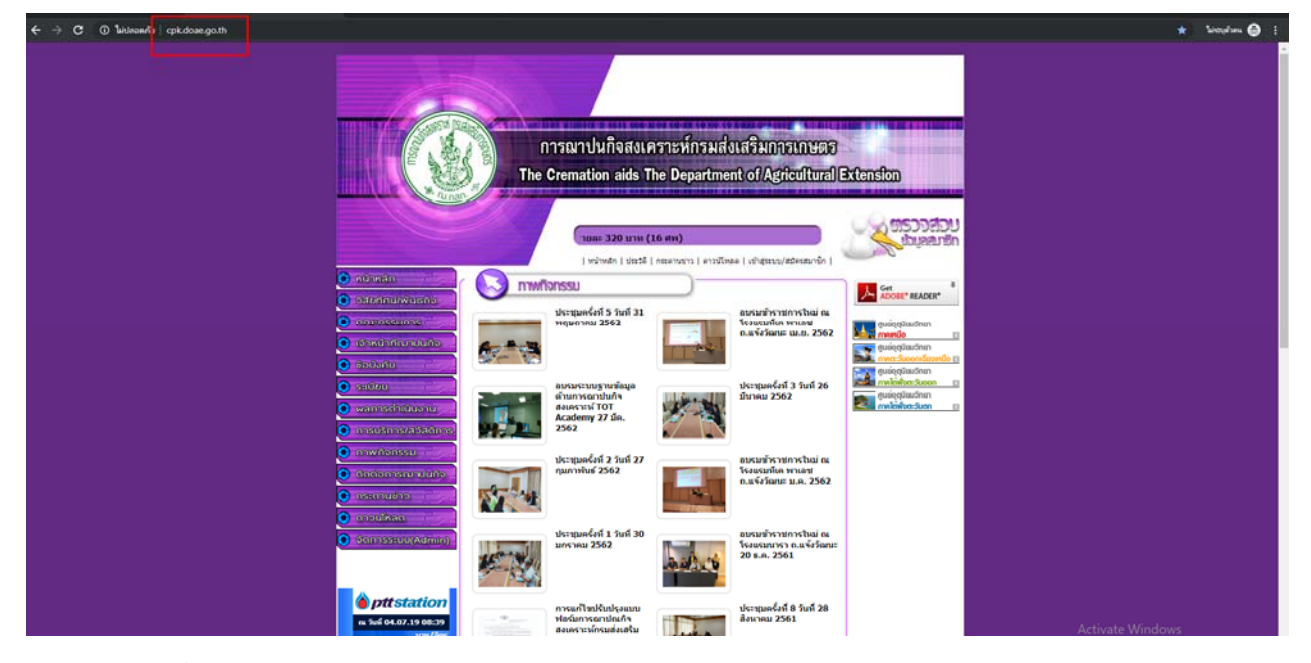

๑ เข้าเว็บไซต์ การฌาปนกิจสงเคราะห์ กรมส่งเสริมการเกษตร http://cpk.doae.go.th/

2 คลิกเข้าไปที่ เข้าสู่ระบบ/สมัครสมาชิก

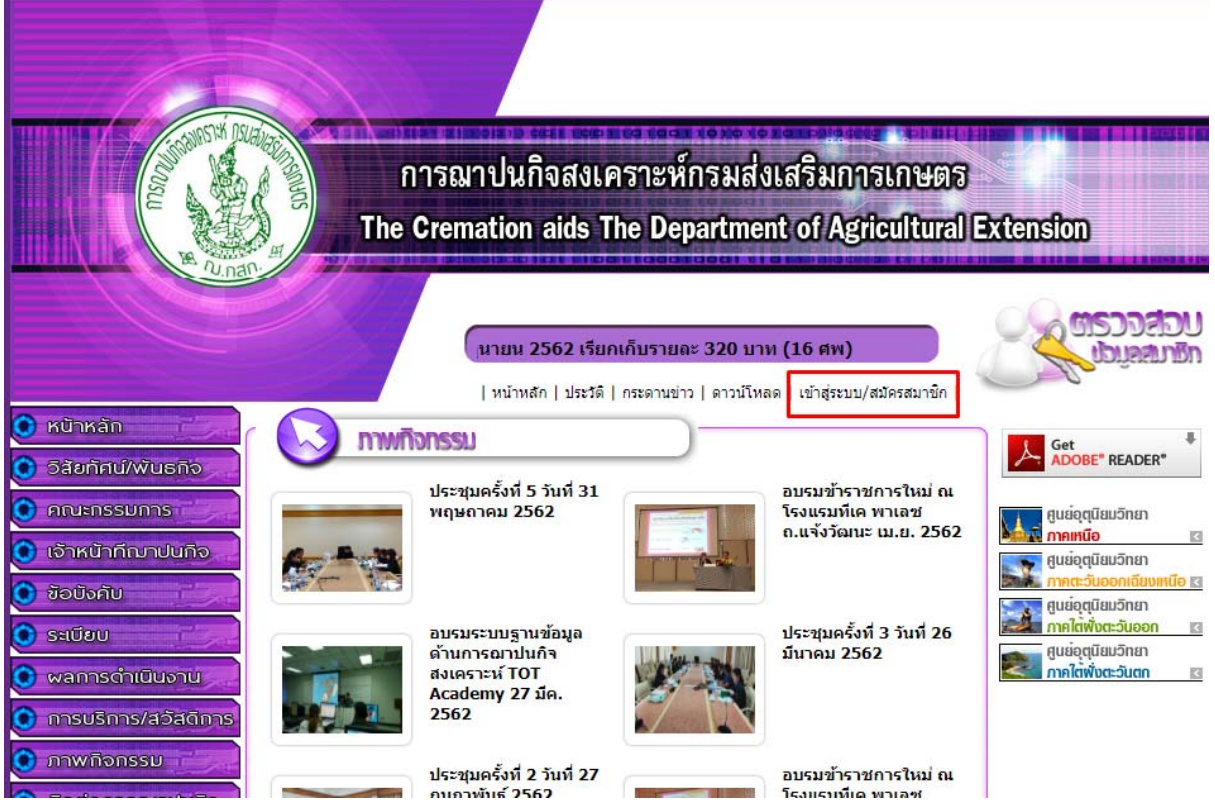

๓ คลิกที่สมัครสมาชิก

# ่ ⊅ิ เข้าสู่ระบบ

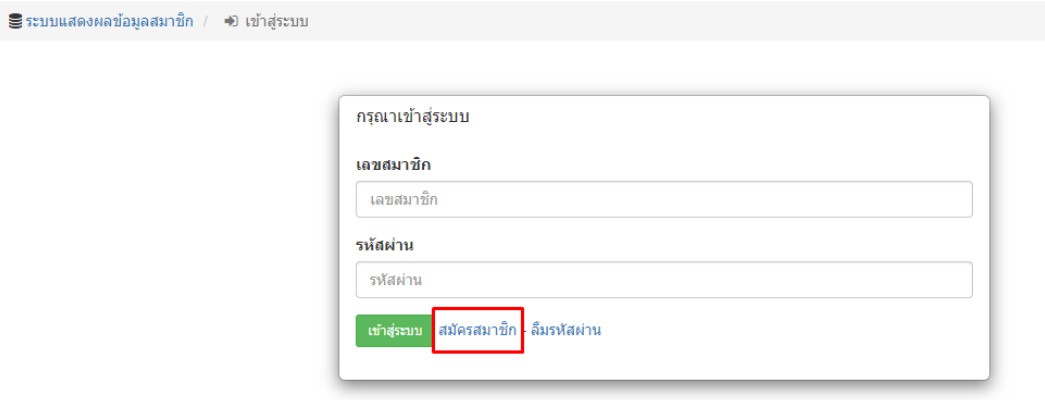

๔ กรอกข้อมูลส่วนตัวเลขบัตรประชาชน ชื่อ นามสกุล วัน/เดือน/ปีเกิด และกำหนดรหัสผ่านที่ตนเองสามารถ จําได้

#### ■ สมัครสมาชิก

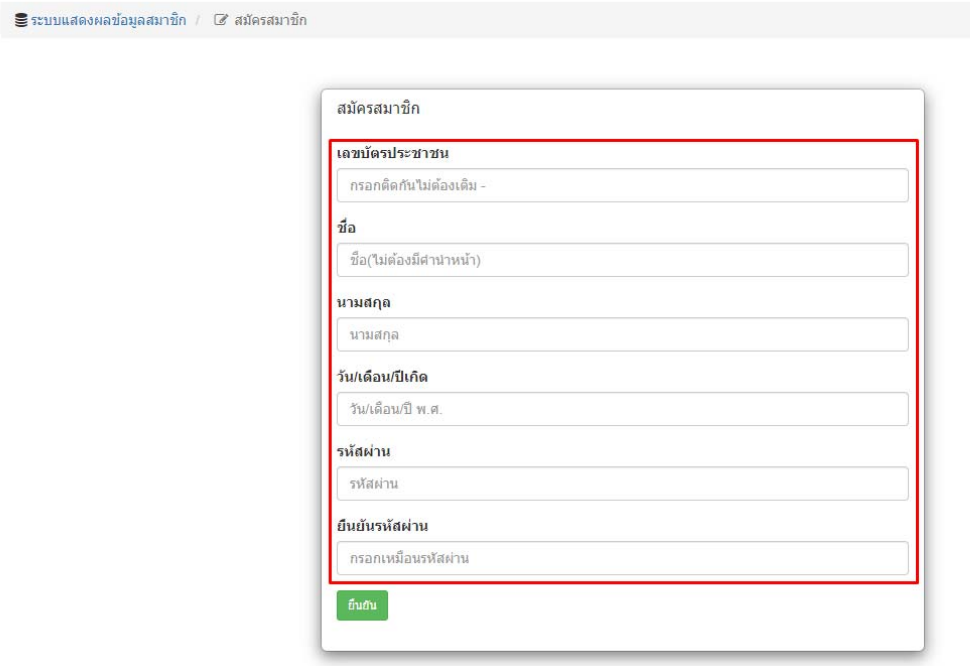

๕ ใช้รหัสสมาชิก ๖ หลัก เป็น Username และรหัสผ่านที่ตั้งไว้ตามข้อ ๔ สำหรับ Login

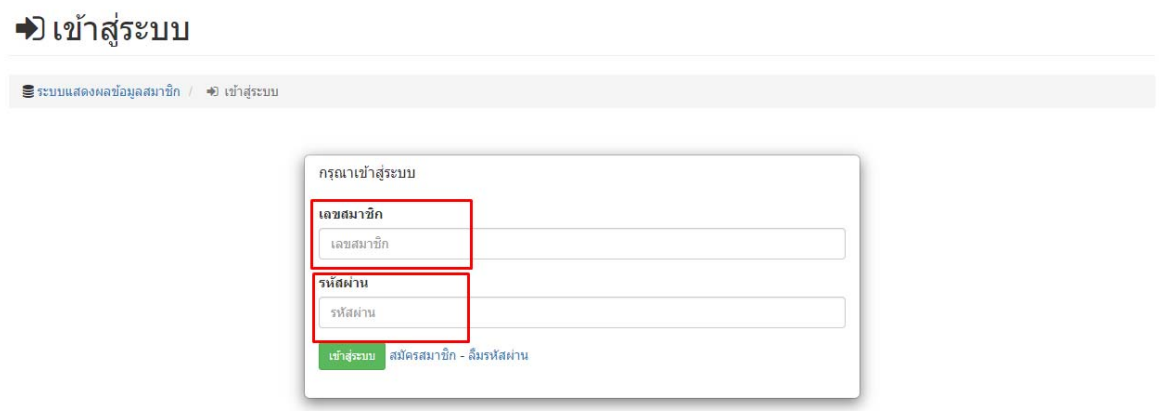

้ ๖ หลังจาก Login สำเร็จ จะสามารถดูข้อมูล ใบเสร็จ ผู้รับผลประโยชน์ รายการชำระ ข้อมูลส่วนตัว เปลี่ยน รหัสผ่าน และ Logout ออกจากระบบ

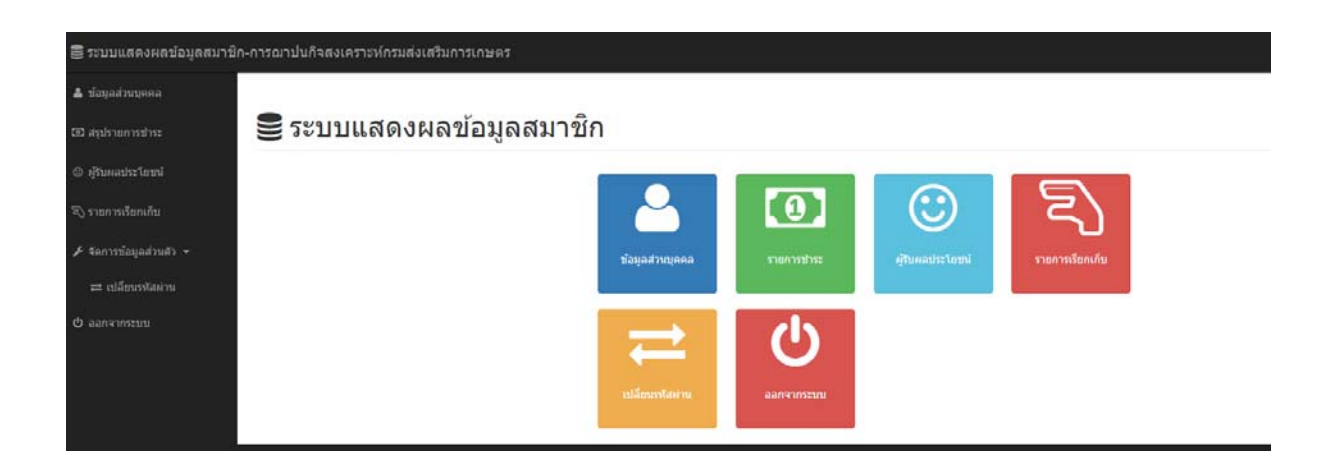